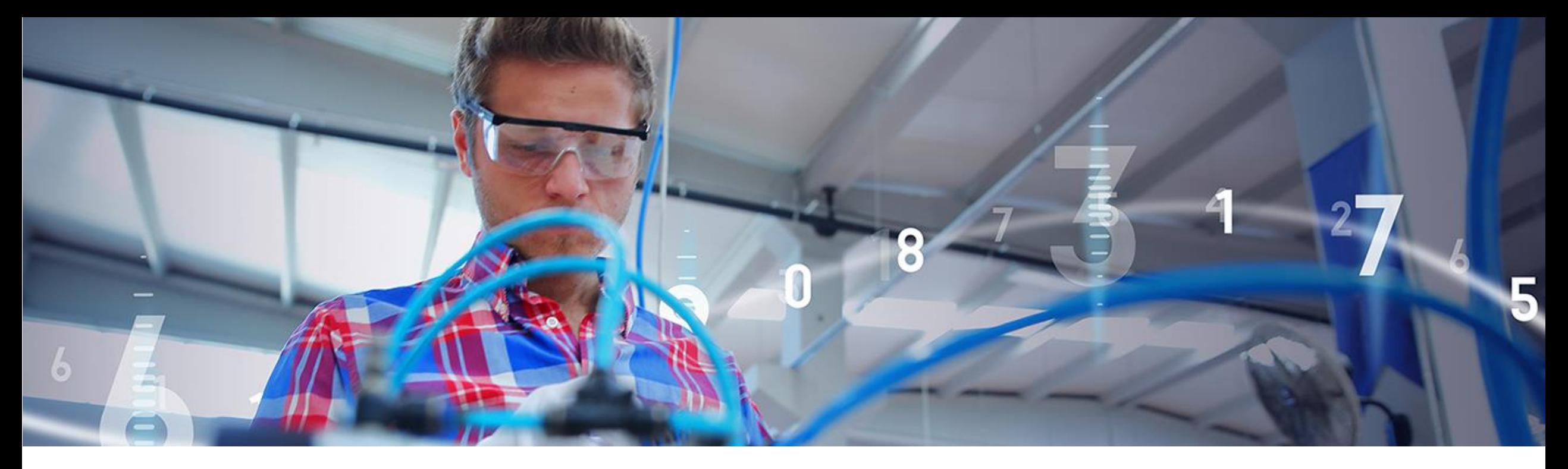

SAP Ariba

# **Alphabet/Google Supplier Portal Training**

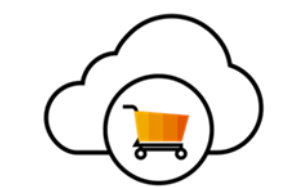

INTERNAL

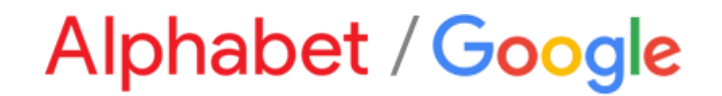

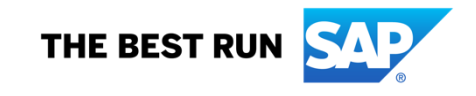

### **Agenda**

- Ariba Network
- Alphabet/Google Specifications
- Account Configuration
	- System Demonstration
- Support & Contact Info

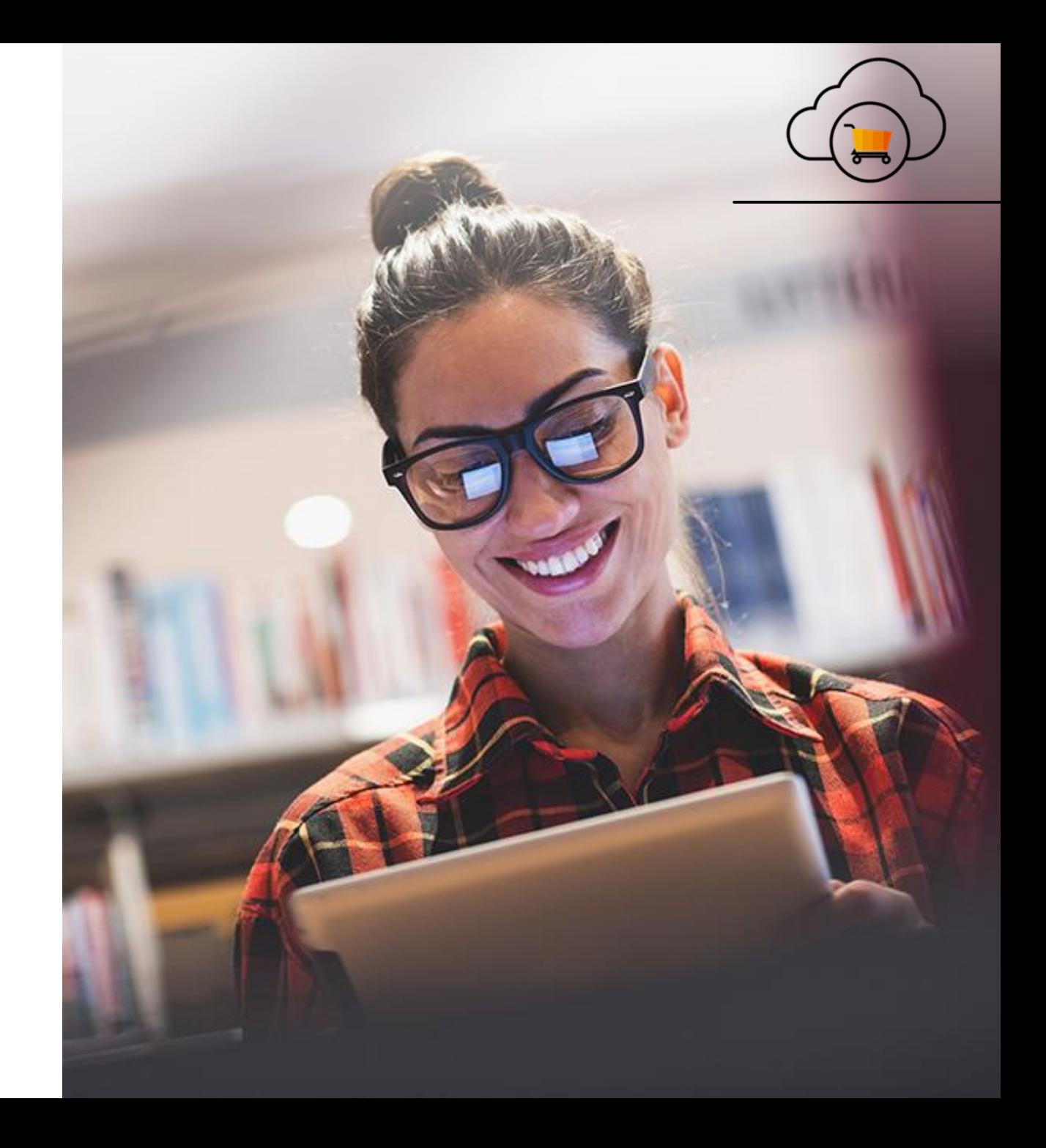

### **Why Ariba Network?**

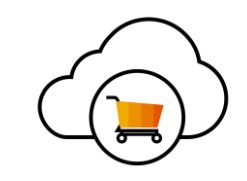

**World's largest trading community** of over \$1 trillion

Single point for business collaboration

Works with how you do **business** 

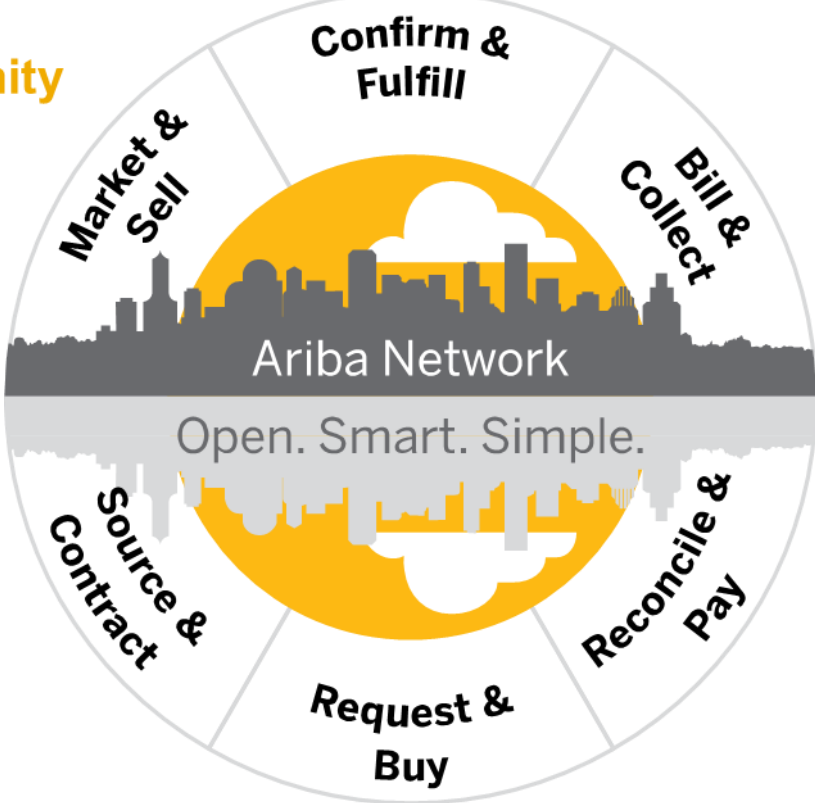

Get expertise, experience, and advice Manage leads, proposals,

contracts, orders,

invoices, and payments

Use many browsers, formats, languages, and currencies

**Alphabet/Google has selected Ariba Network to help streamline our procurement and accounts payable processes. As a preferred Supplier, you have been invited to join Ariba Network and start transacting electronically with them**

#### **Alphabet/Google Message**

This message and content was sent by Google from an official @google.com mailer. All Google communications will contain an @google.com domain and return address. Links to non-Google domains included in this notice are safe to use.

Alphabet / Google

#### **Important Supplier Announcement**

We're changing how we do business together!

SUMMARY: Alphabet/Google is transitioning to SAP Ariba on <date to be announced for each region>. We need your help to make this transition successful. Please (1) register for an upcoming supplier summit, and (2) accept a trading relationship request from SAP Ariba following this notice. Read below for more details, including how we're managing this initiative given implications with COVID-19.

#### Dear Valued Supplier.

Like you, at Alphabet/Google, we've been closely monitoring the developments related to COVID-19. Our top priority is the wellbeing of our various communities, and our continued partnership with you. With that in mind, we want to share information about a project underway that will improve the way we do business, such as being able to electronically submit invoices to Google for processing and payment, both in times of normalcy and uncertainty.

Alphabet/Google will transition to a source-to-pay technology solution from SAP Ariba<sup>1</sup>. This change is part of a multi-year transformation that will simplify the end-to-end buying process for us and our suppliers, streamline our business transactions, and strengthen our existing relationship.

While we are moving forward with the timeline and actions outlined in this message, we know this is a challenging time. If you have concerns regarding your ability to take action at this time given the unique situation presented by COVID-19, please reach out to our team at supplierenablement-external@google.com.

#### **WHAT THE TRANSITION TO SAP ARIBA MEANS FOR YOU**

We are requesting our suppliers in North America, Latin America, Europe, the Middle East, Africa, and Asia-Pacific to register an SAP Ariba\* Network account to continue doing business with Alphabet/Google. Due to the current volume of business you conduct with Alphabet/Google, it is recommended you transact with us using an enterprise account. However, you can also choose to register a free standard account if this better meets your business needs. For more information on SAP Ariba Network account types and fees, please visit this SAP Ariba site<sup>2</sup>.

\*We are requesting for all parent companies and subsidiaries/affiliates for your organization that do business with Alphabet/Google entities based in North America, Europe, the Middle East, Africa, Asia-Pacific, and Latin America to also transition to SAP Ariba.

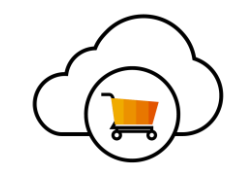

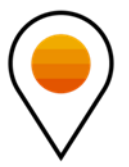

#### [Googlesupplierhelp@sap.com](mailto:Googlesupplierhelp@sap.com)

### **Review Alphabet/Google Specifications Supported Documents**

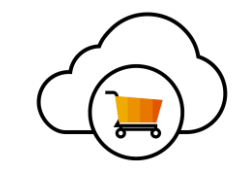

#### **Alphabet/Google project specifics:**

- *Tax data* is accepted at the header/summary level or at the line item level of the invoice.
- **Shipping data** is accepted at the header/summary level or at the line item level.

#### **Supported:**

• **Detail Invoices**

Apply against a single purchase order referencing a line item

#### • **Partial Invoices**

Apply against specific line items from a single purchase order

#### • **Line Level Credit Memos**

Item level credits; price/quantity adjustments

#### • **Header Level Credit Memos**

Credit memos applied against whole invoices

### **Review Alphabet/Google Specifications Not Supported Documents**

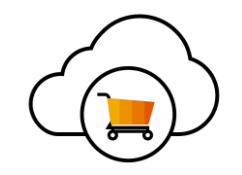

#### **NOT Supported:**

• **Summary or Consolidated Invoices**

Apply against multiple purchase orders; not accepted by Google

• **Invoicing for Purchasing Cards (P-Cards)**

An invoice for an order placed using a purchasing card; not accepted by Google

#### • **Duplicate Invoices**

A new and unique invoice number must be provided for each invoice; Google will reject duplicate invoice numbers unless resubmitting a corrected invoice that previously had a failed status on Ariba Network

#### • **Paper Invoices**

Google requires invoices to be submitted electronically through Ariba Network; Google will no longer accept paper invoices

• **Non-PO Invoices**

Apply against a PO not received through Ariba Network

#### • **BPO Invoices**

Invoices against a blanket purchase order

• **Service Invoices**

Invoices that require service line item details

- **Advance Shipment Notices** Apply against PO when items are shipped
- **Purchase Order Confirmations** Apply against a whole PO or line items
- **Contract Invoices** Apply against contracts
- **Service Entry Sheets**

Apply against a single purchase order referencing a line item

### **Select Electronic Order Routing Method**

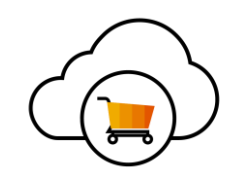

**1. Click** on the Tasks link to configure your account.

**2. Choose** one of the following routing methods:

- **Online**
- **cXML**
- **EDI**
- **Email**
- **Fax**
- **cXML pending queue**  (available for Order routing only)

#### **3. Configure** email notifications.

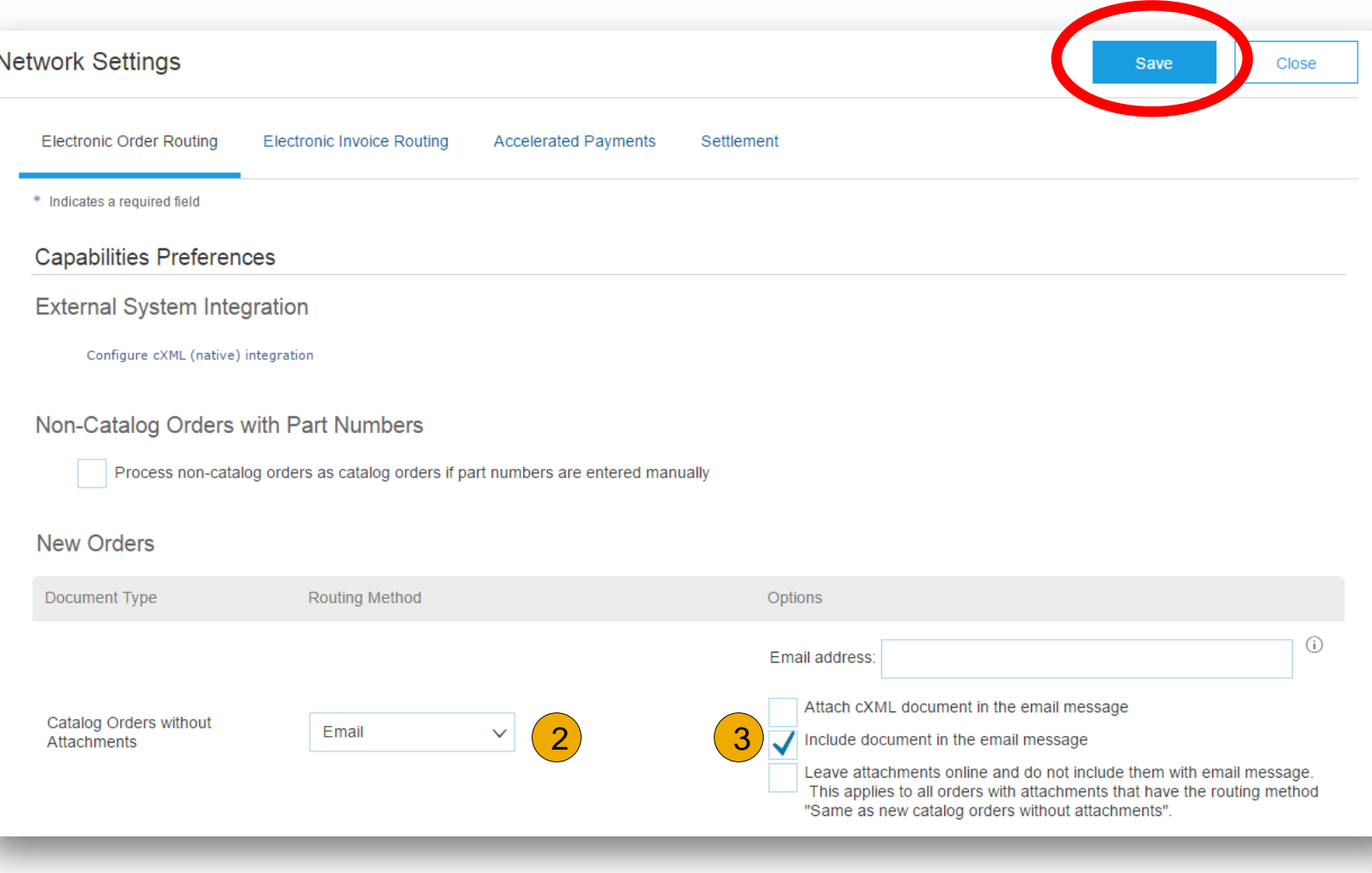

### **Select Electronic Invoice Routing Method**

1

Company

jUnitOrg

Account

**Users** 

Notificati

Account

**View All** 

Network

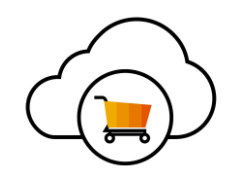

### **Methods and Tax Details**

- **1. Select** Electronic Invoice Routing.
- **2. Choose** one of the following methods for Electronic Invoice Routing: Online; cXML; EDI. It is recommended to configure Notifications to email (the same way as in Order Routing).
- **3. Click** on Tax Invoicing for Tax Information and Archiving subtab to enter Tax Id, VAT Id and other supporting data.

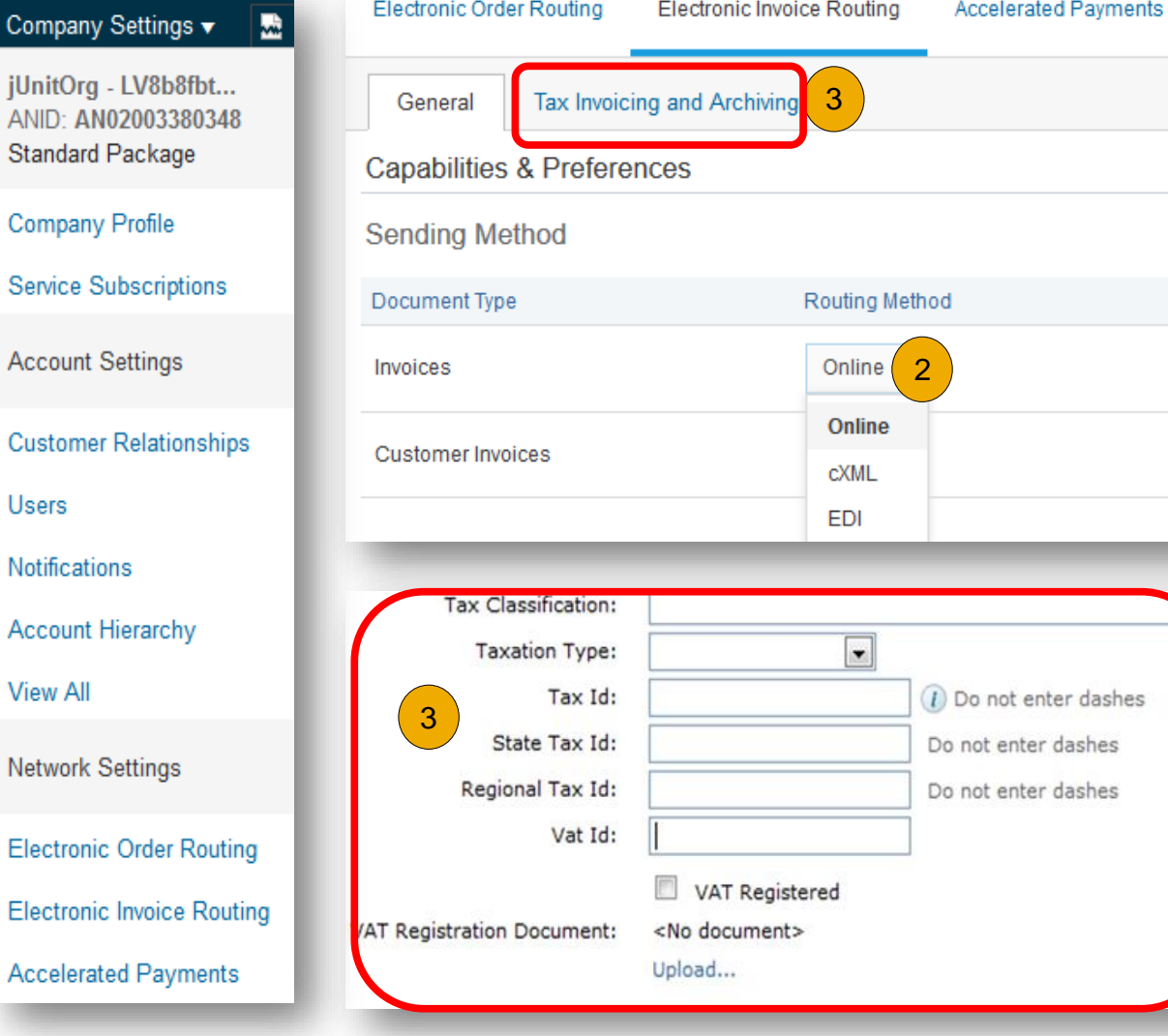

### **Ariba Network Demonstration**

#### **Account Overview And Configurations**

- Logging In/Home Page Tour
- Company Settings Walk Through
- Help Center Tour

#### **Alphabet/Google Transactional Process**

- Purchase Order
- Invoice
- Country Configuration

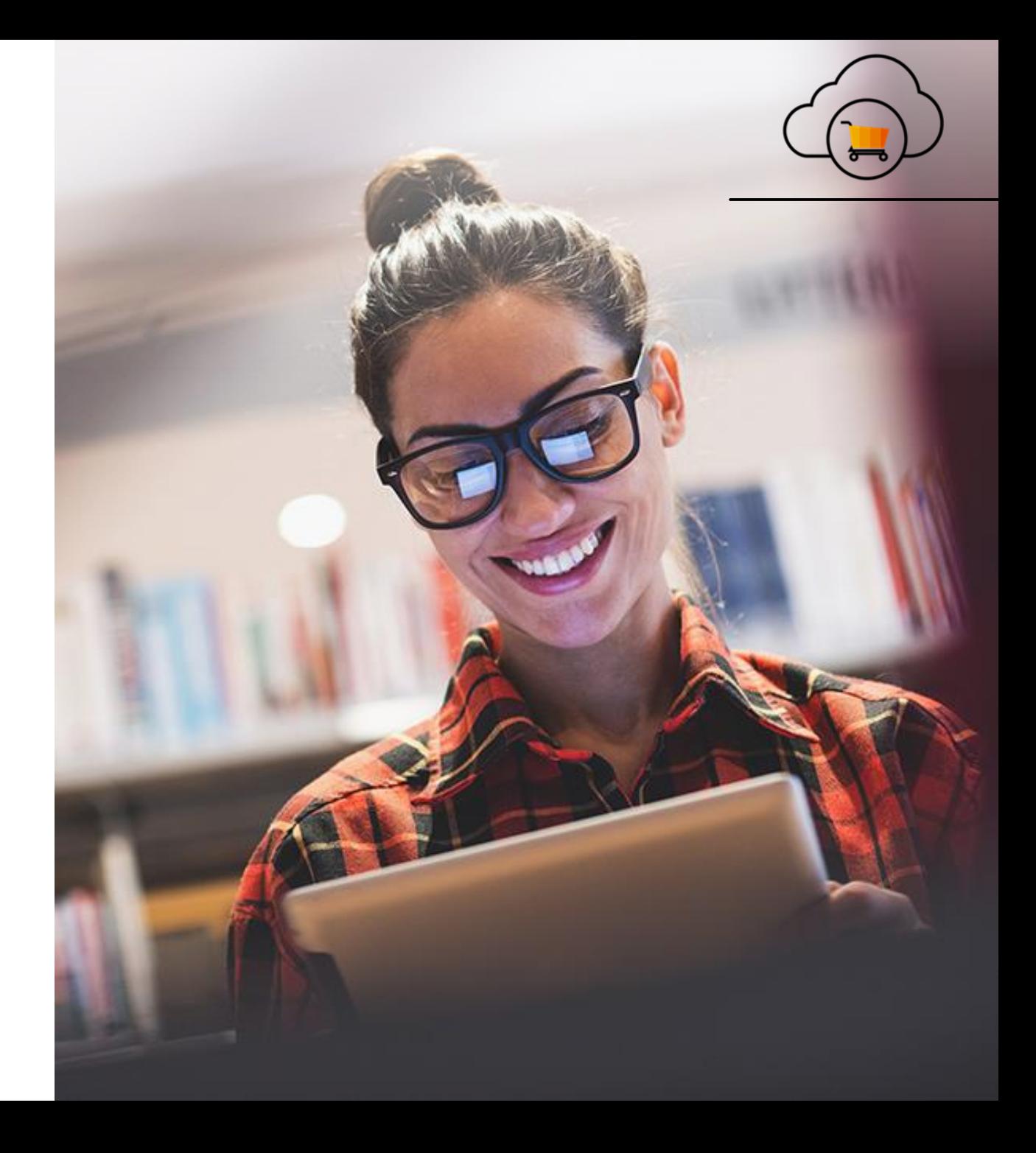

**Agenda**

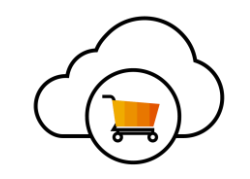

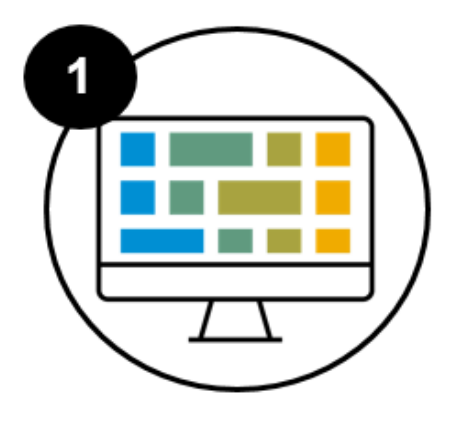

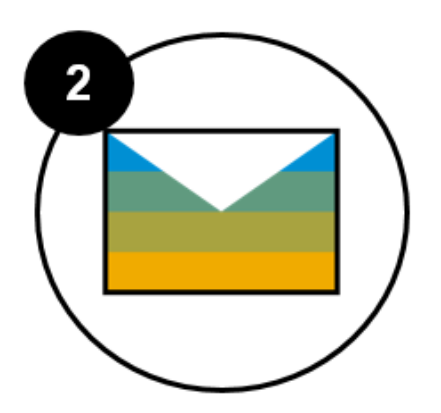

Configure Ariba Network Account Settings & **Notifications** 

Routing

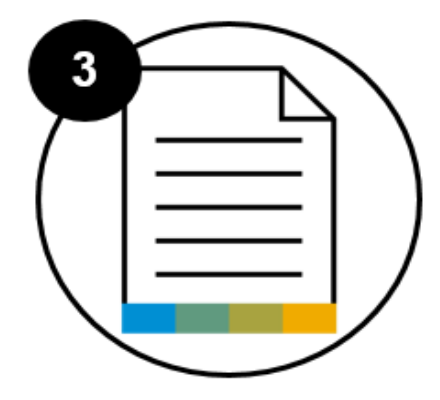

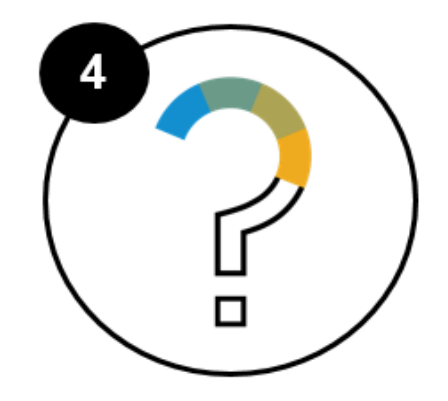

Setup Order **Submit Invoice** Find Help Against a PO

### **Your Journey to do business with Alphabet/Google on SAP Ariba**

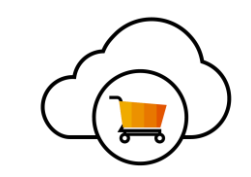

Alphabet/Google is asking suppliers to **register an SAP Ariba Network account**.

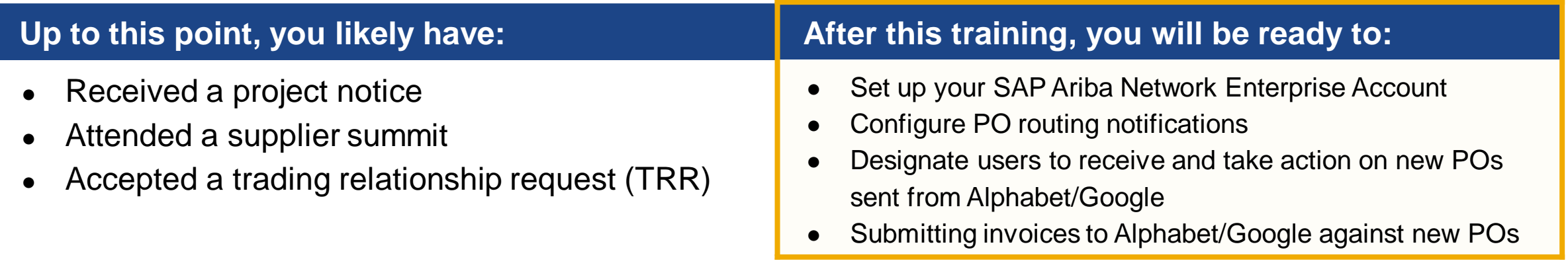

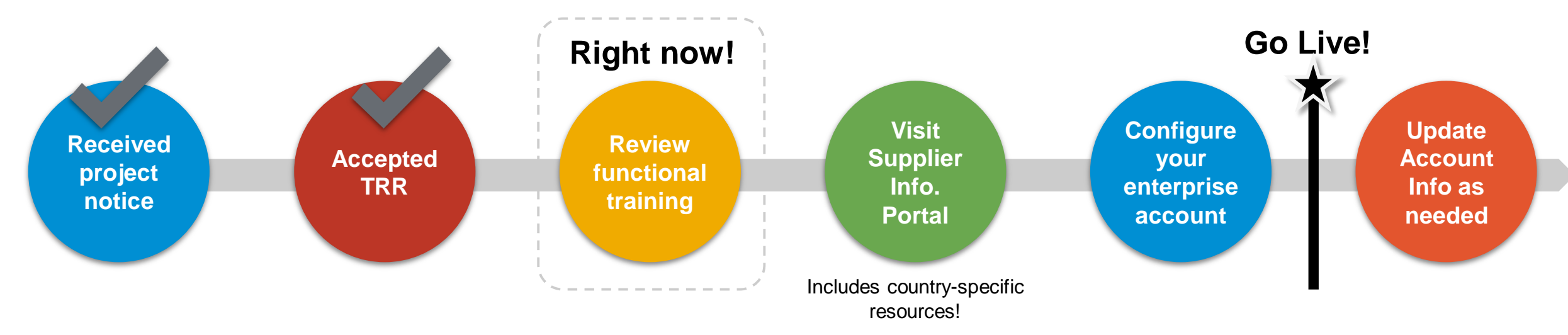

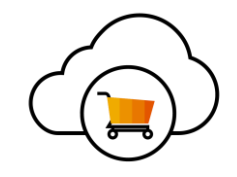

Given the current volume of business you conduct with Alphabet/Google, **it is recommended you transact using an Enterprise Account**. However, you can also choose to transact on a Standard Account if this account type better meets your business needs.

*\*There will be exceptions including individuals, government entities and certain utilities organizations. For questions about these exceptions, please reach out to our team at [supplierenablement-external@google.com.](mailto:supplierenablement-external@google.com)* 

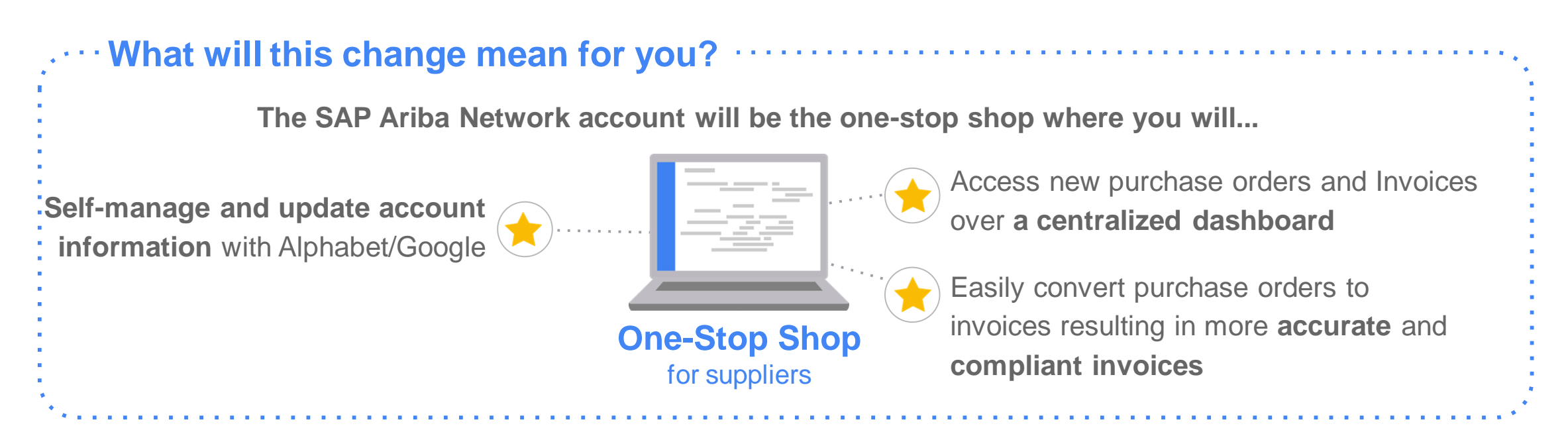

### **Changing Account Admin/Adding Users**

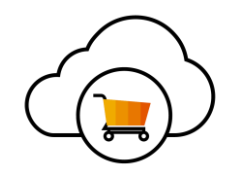

## **Why is this important?**

- Make sure the right person at your company is designated as the **Ariba Network Administrator** to:
	- **(a)** manage your company's account information (e.g. updating bank accounts), and
	- **(b)** ensure the right team members are set up as 'Users' who are able to process POs and create invoices.

### **Key Takeaways**

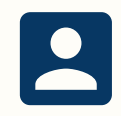

Identify **who** your organization's **Ariba Network account administrator** is. *Note: There can only be one Ariba Network Administrator for an account (it's a very important role!).*

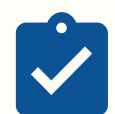

Your Ariba Network account administrator has the ability to **add users**, **grant user accessibility permissions**, and control which users can **access** and **take action on POs and Invoices**.

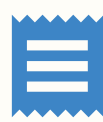

Anyone who needs to **take action on POs or invoices** must be added as a **user and assigned a role** by the account administrator. The account administrator can **add up to 250 users** for one account.

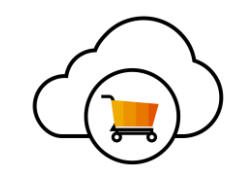

### **Why is this important?**

- You want to make sure the correct team members in your organization can:
	- **(a) receive notifications** of new purchase orders
	- **(b) take action and invoice** against those POs

### **Key Takeaways**

To ensure team members receive PO notifications, you need to **add their email address** to the '*Order Routing*' field.

If you have **more than 5 team members who need notified of POs**, you should **add a distribution list or alias** to the '*Order Routing*' field.

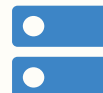

To ensure team members can take action and invoice against POs, you need to **add them as a user within the Account Settings, and add their email address** to the '*Order Routing*' field.

### **Invoicing through SAP Ariba**

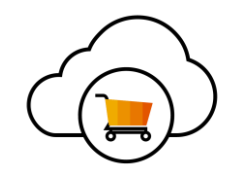

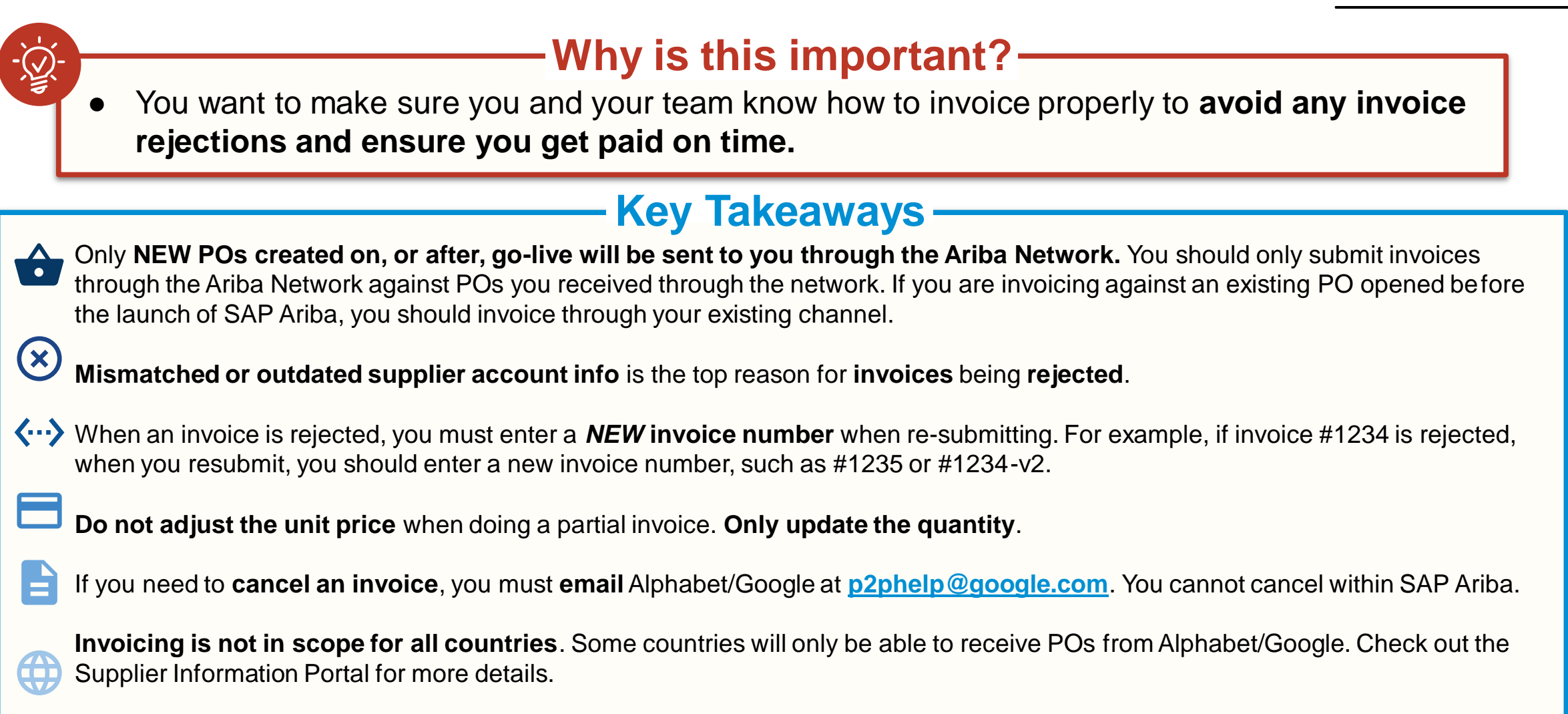

**Suppliers cannot submit a non-PO invoice** to Alphabet/Google through the SAP Ariba Network.

### **Updating Your Account Information**

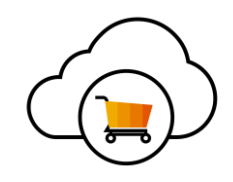

### **Why is this important?**

Mismatched or outdated supplier account info is the top reason for purchase orders and invoices not being submitted successfully/being rejected. This can lead to payment rejections.

### **Key Takeaways**

- This functionality will only be applicable to a select group of Alphabet/Google suppliers at this time.
- Account self-management on SAP Ariba will be going live and **in scope for all Alphabet/Google suppliers in late Q3 of 2020**. Please be on the lookout for more information.
- If you have additional questions, please connect with the Alphabet/Google team at [supplierenablement-external@google.com](mailto:supplierenablement-external@google.com).

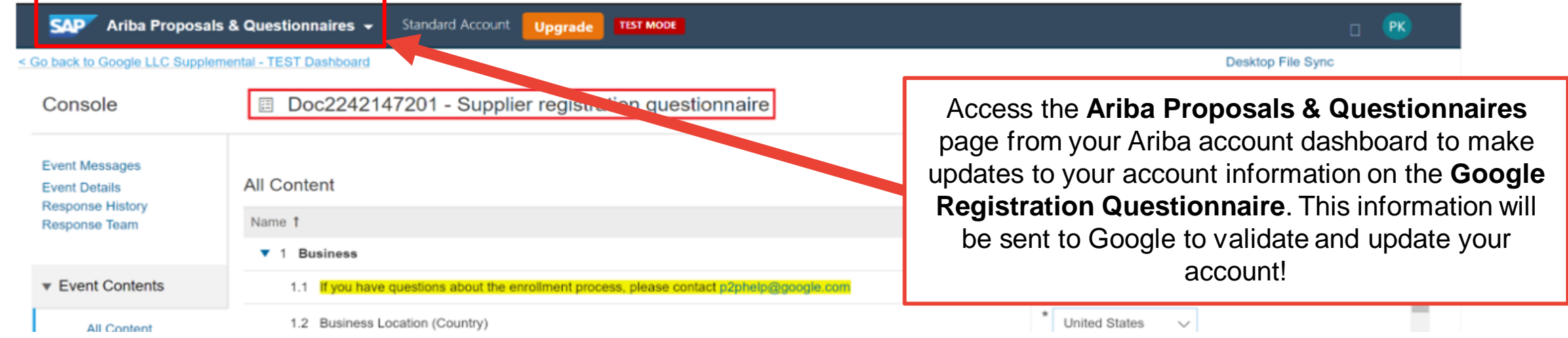

### **Country Configurations**

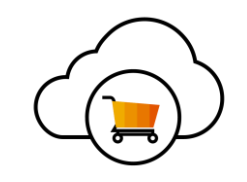

- Some countries require additional configurations in order for invoices to be tax compliant
- Specify additional tax information on **Company Profile** page
	- Tax ID, VAT ID, GST ID, etc.
- Create Legal Profile on **Company Profile** Page under **Additional Company Addresses** section
- Configure tax invoice settings for tax information and archiving on the **Tax Invoicing & Archiving** tab of the **Electronic Invoice Routing page**

**\*Additional Details can be found in SAP Ariba** *Guide to Invoicing* **within the Help Center**

**\*\* Access [Country-Specific Guide](https://support.ariba.com/item/view/187938) on SIP**

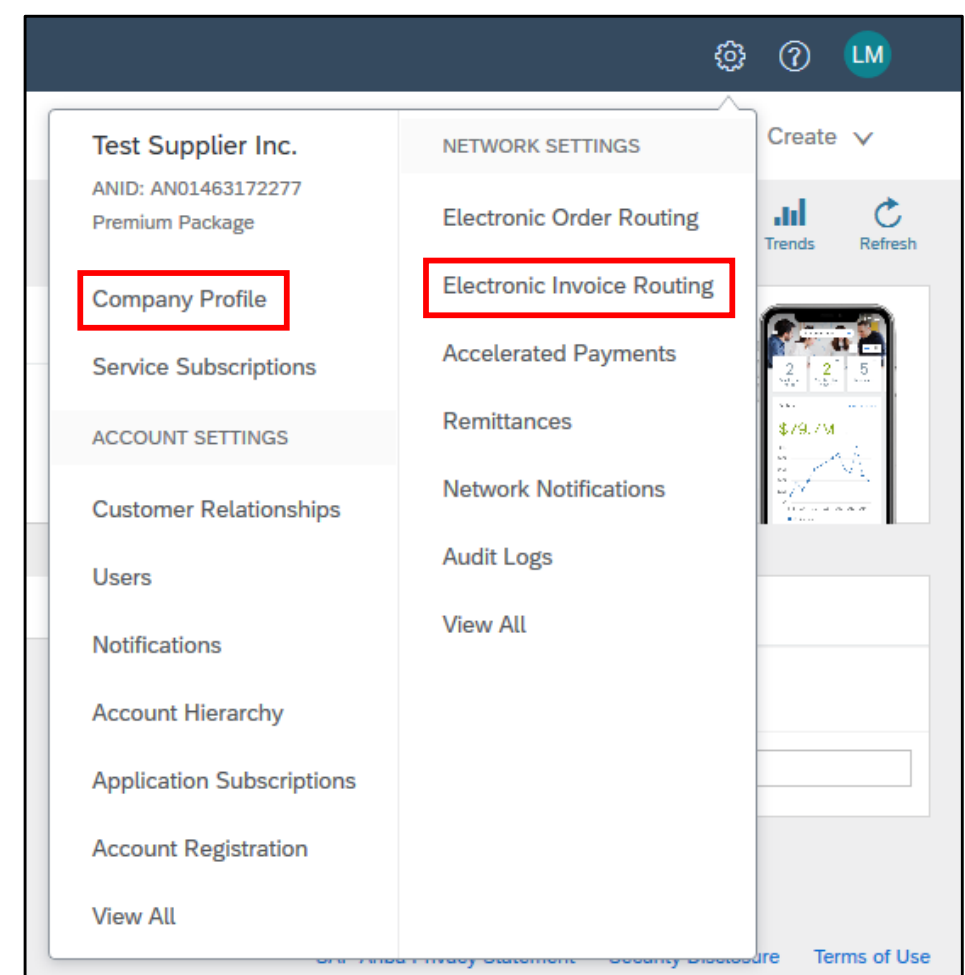

### **Subscription Levels**

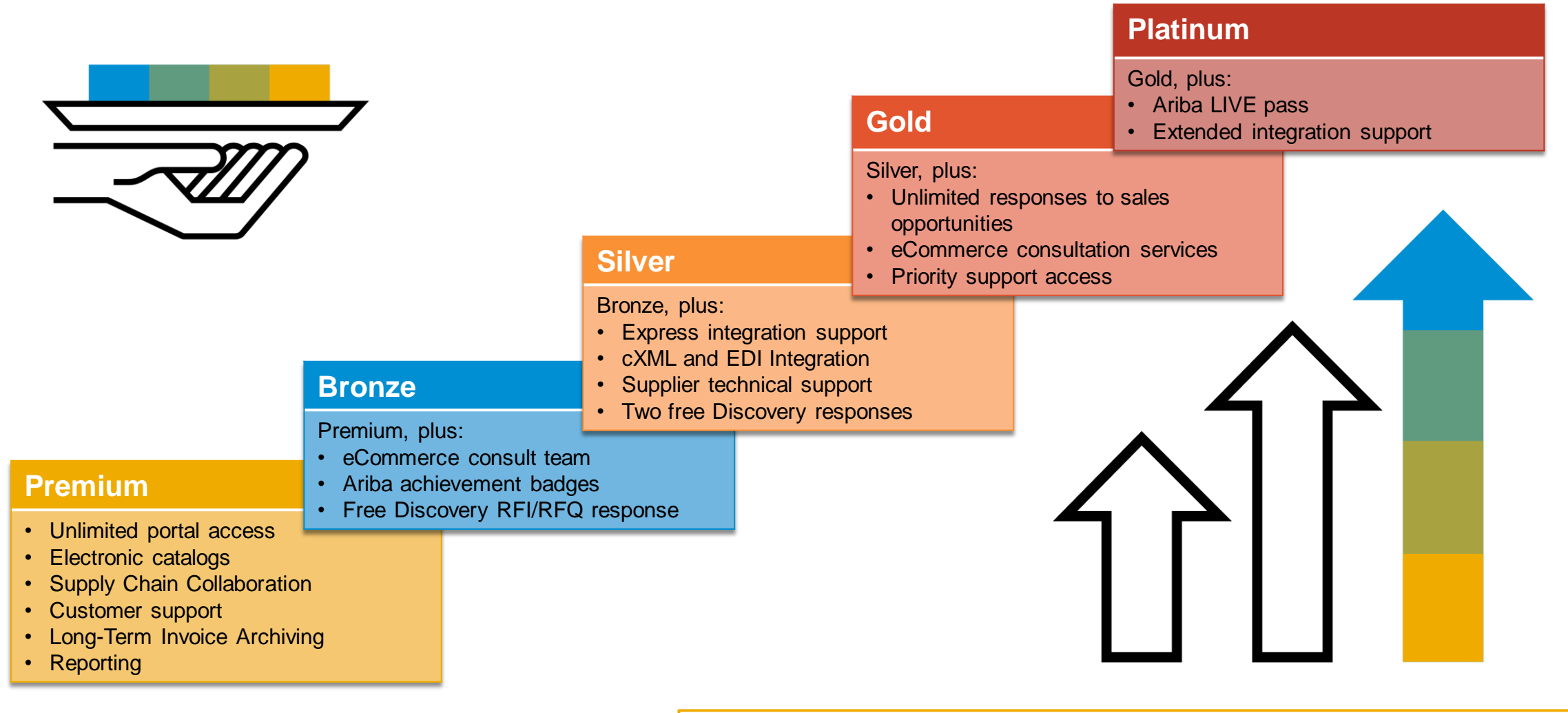

Read more about subscription levels, calculate your fees & check out other currencies on our website <https://www.ariba.com/ariba-network/ariba-network-for-suppliers>

### **Supplier Fee Schedule**

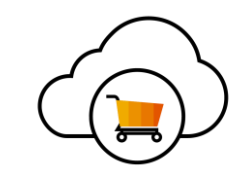

#### **Transaction Fees**

Billed every quarter Per-relationship fee cap: \$20,000/year

#### **Without Service Entry Sheets**

0.155% of transaction volume

#### **With Service Entry Sheets**

0.35% of transaction volume

#### **Fee Threshold \$50,000 and 5 Documents**

**Suppliers who do not cross the Fee Threshold will not be charged fees**

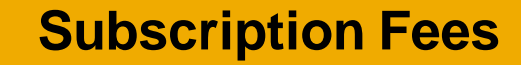

Billed once a year

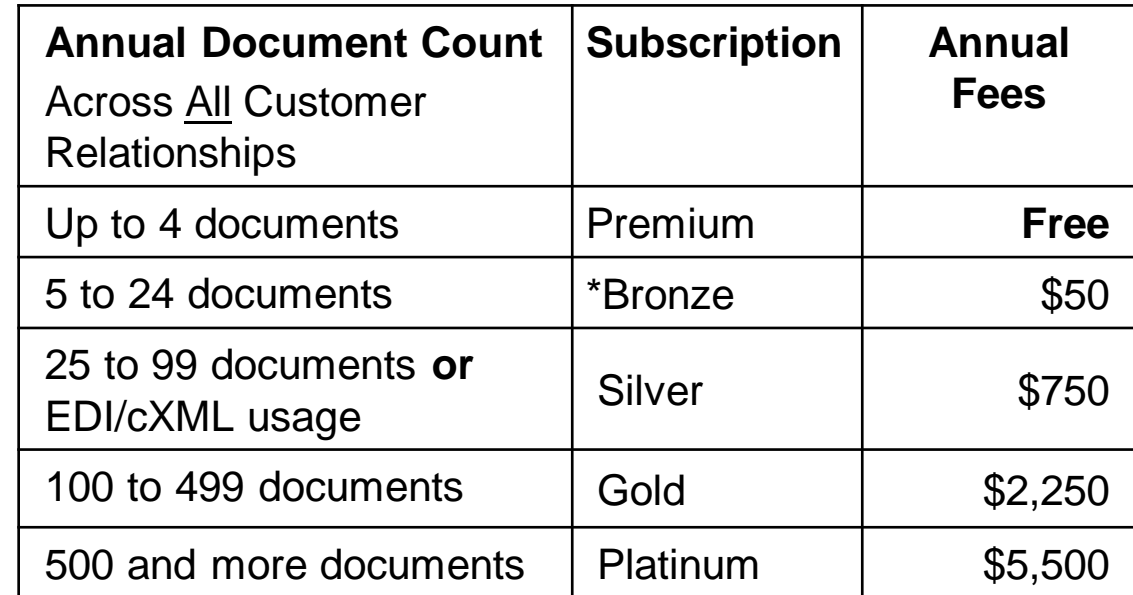

**\*Chargeable suppliers transacting less than \$250,000 in annual financial volume will be assigned to the Bronze level irrespective of annual document count**

**\*Use SAP Ariba's Value Calculator to view the benefits and estimate**  any potential costs for your company: https://www.ariba.com/ariba[network/ariba-network-for-suppliers/accounts-and-pricing](https://www.ariba.com/ariba-network/ariba-network-for-suppliers/accounts-and-pricing)

### **Additional Resources**

#### www.ariba.com

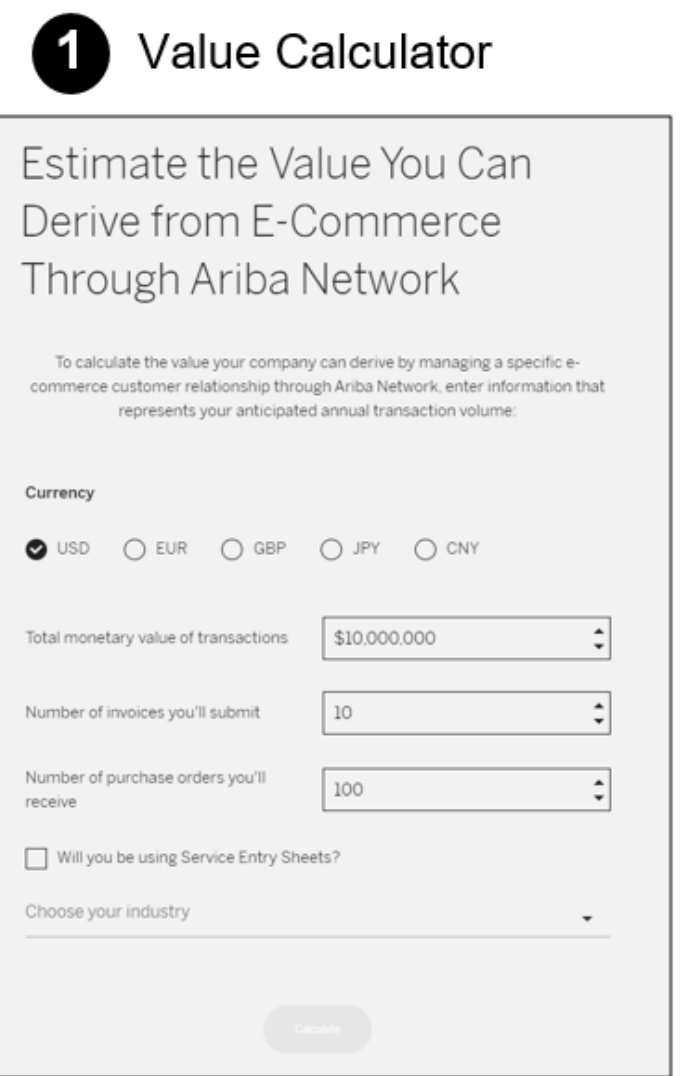

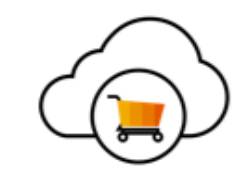

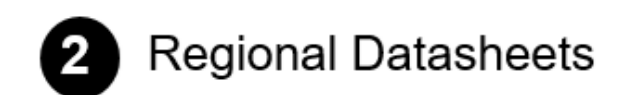

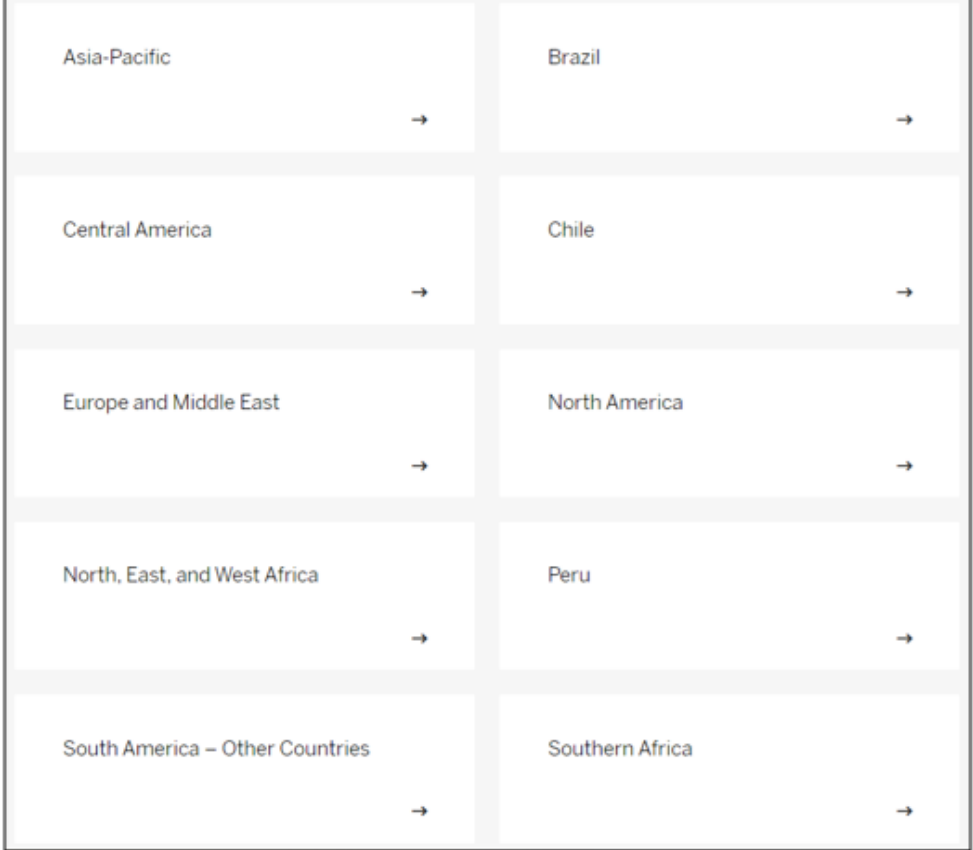

#### **Ariba Network Help Resources**

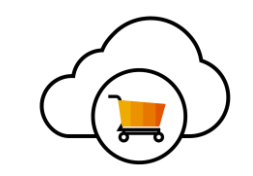

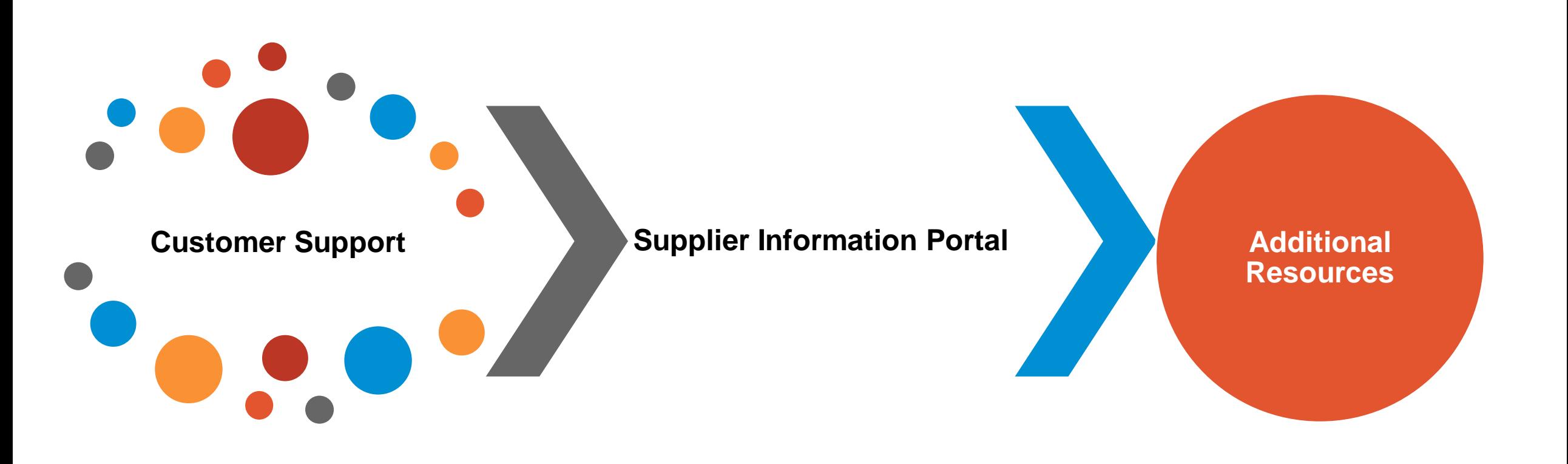

### <span id="page-21-0"></span>**Customer Support**

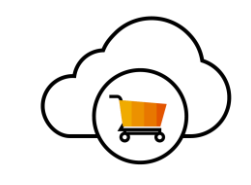

#### **Supplier Support During Deployment**

#### **Ariba Network Registration or Configuration Support**

- Email SAP Ariba Enablement Team at [Googlesupplierhelp@sap.com](mailto:Googlesupplierhelp@sap.com)
	- Registration/Account Configuration
	- Supplier Fees
	- General Ariba Network Questions

#### **Alphabet/Google Enablement Business Process Support**

- [Email Alphabet/Google Enablement Team:](mailto:supplierenablement-external@google.com) supplierenablementexternal@google.com
	- Business-Related Questions

#### **Alphabet/Google Supplier Information Portal**

- Functional Guides
- Technical Specifications
- Support Resources

#### **Supplier Support Post Go-Live**

#### **SAP Ariba Global Customer Support**

• [Click here t](https://support.ariba.com/AUC_Support_Tab/Contact_Support/?product=Ariba+Network&locale=en&persona=&visibility=&ANID=)o chose your communication preference: email or phone

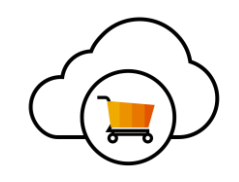

### <span id="page-22-0"></span>**Training & Resources**

### **Alphabet/Google Supplier Information Portal**

**1. Select** the Company Settings Menu in the top right corner and then click the Customer Relationships link.

- **2. Select** the buyer name to view transactional rules: The Customer Invoice Rules determine what you can enter when you create invoices.
- **3. Select** Supplier Information Portal to view documents provided by your buyer.

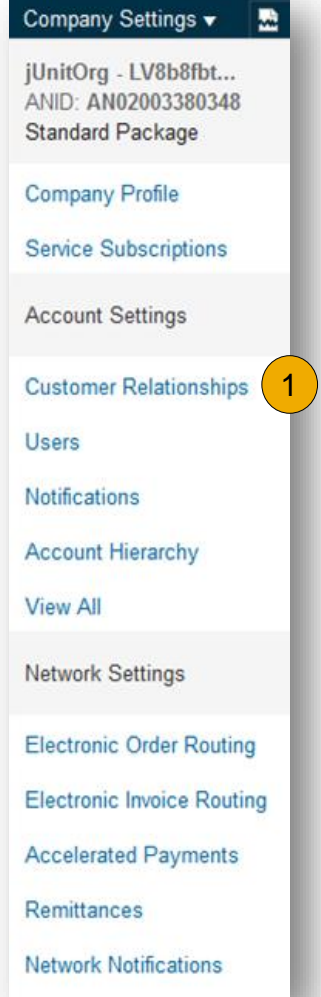

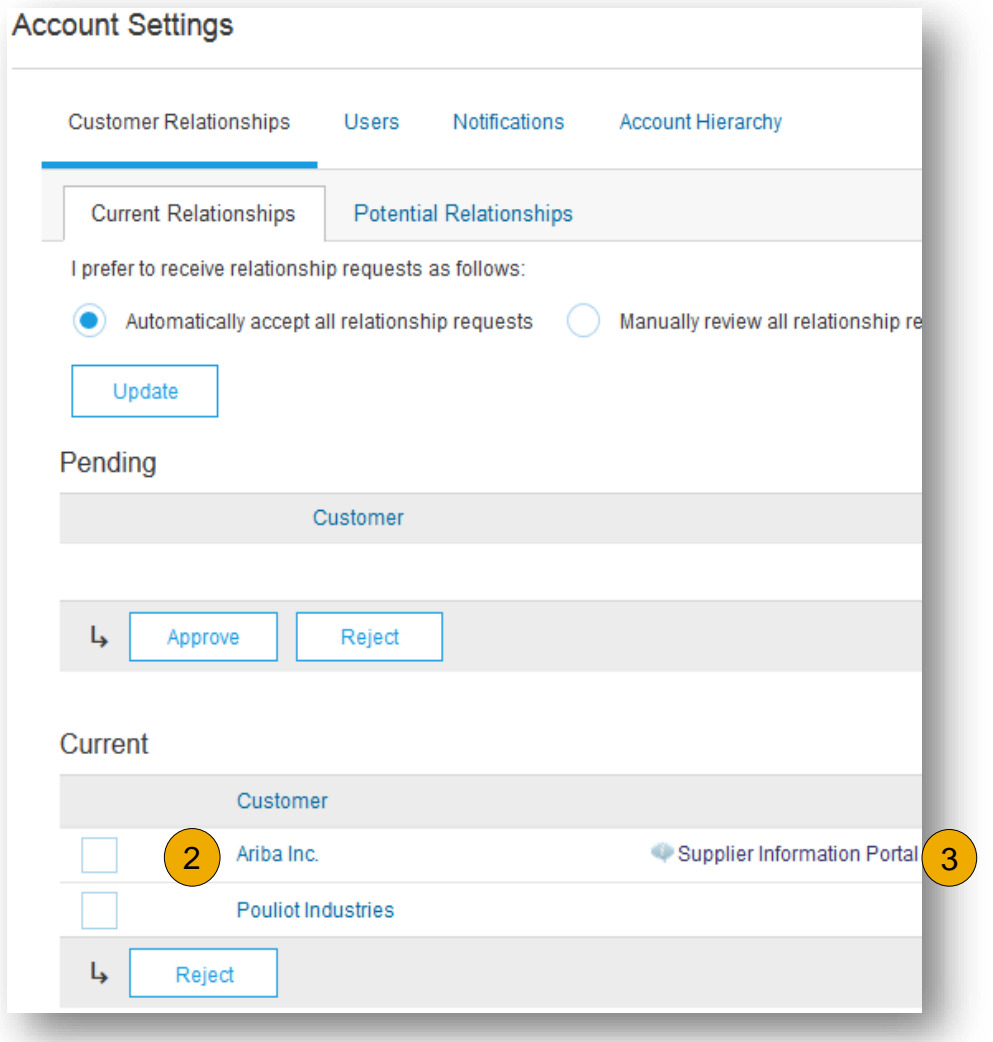

### **Additional Resources**

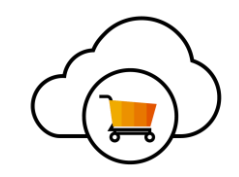

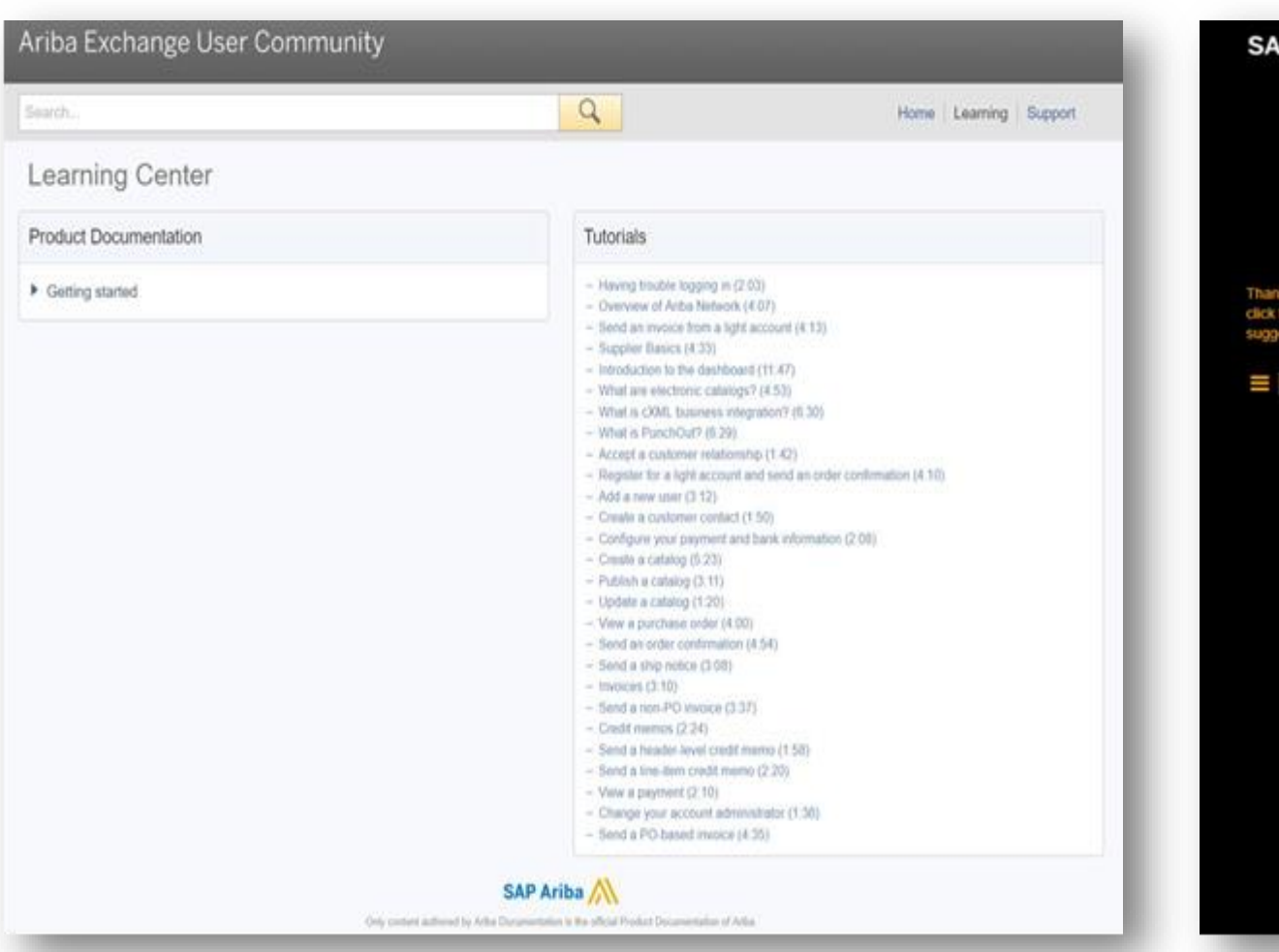

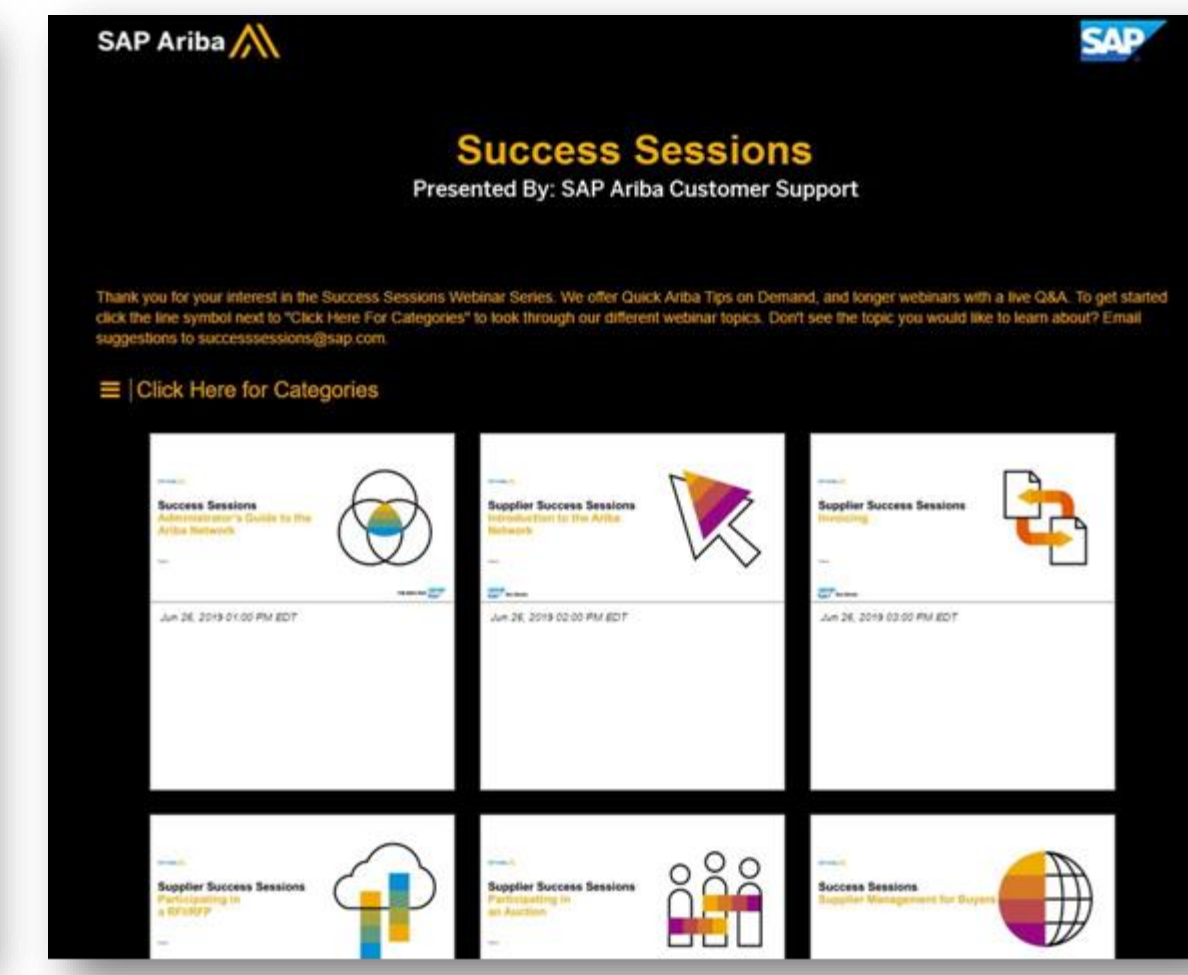

#### **[Learning Center](https://uex.ariba.com/insitu/insitu.php?a_fenb=is&q=external-login&a_persona=seller&collapsed_by_user=isInSituCollapsed:false|windowWidth:0|windowHeight:0&a_context=transactions&a_domn=aribanetwork&a_lgin=false&a_lang=en&a_enc=EncodeBase64&appUrl=https://service.ariba.com/Supplier.aw/front) [Success Sessions](https://gateway.on24.com/wcc/gateway/elitesaparibacustsupport/1391535)**

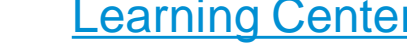

### <span id="page-24-0"></span>**Useful Links**

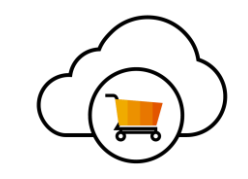

- **Ariba Network Hot Issues and FAQs**  <https://connect.ariba.com/anfaq.htm>
- **Ariba Cloud Statistics and Network Notifications** [http://trust.ariba.com](http://trust.ariba.com/)

Detailed information and latest notifications about product issues and planned downtime - if any - during a given day

 **SAP Ariba Discovery** - https://www.ariba.com/ariba-network/ariba-network-for[suppliers/selling-on-ariba-network/sap-ariba-discovery](https://www.ariba.com/ariba-network/ariba-network-for-suppliers/selling-on-ariba-network/sap-ariba-discovery)

 **Ariba Network Overview -** [https://www.ariba.com/ariba-network/ariba-network](https://www.ariba.com/ariba-network/ariba-network-for-suppliers/fulfillment-on-ariba-network)for-suppliers/fulfillment-on-ariba-network

#### **Questions?**

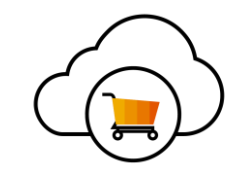

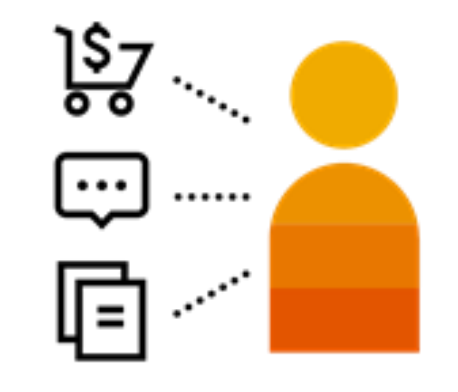

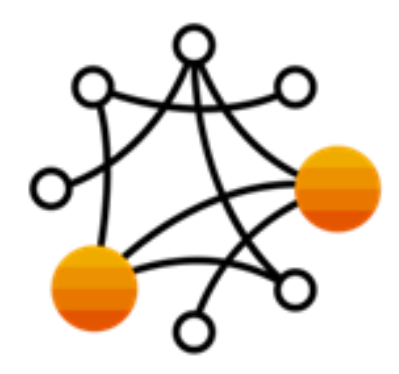

**Business Related Questions**:

[supplierenablement-external@google.com](mailto:supplierenablement-external@google.com)

**System Or General AN Questions:**

[Googlesupplierhelp@sap.com](mailto:Googlesupplierhelp@sap.com)

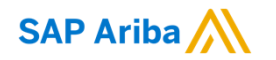

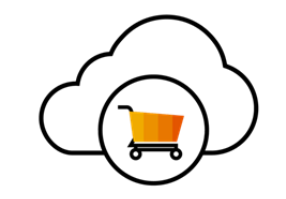

# **Thank you.**

Alphabet / Google

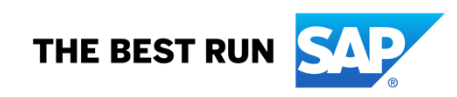